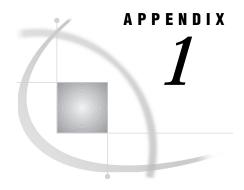

# What's New for SAS/ASSIST Software

Versions 7 and 8 Changes and Enhancements for All Operating Environments 163 The WorkPlace Environment 163 Support for Long Names for Columns and Tables 164 New Interfaces for Selecting Tables and Columns Remote Submit 164 Graphics 164 Query and Reporting 165 Report Engine 165 Terminology 165 Tutorial 165 HTML Output 165 Private Menu 165 Additional Version 7 Changes and Enhancements for Mainframes 165 Report Engine 166 Build a Where Clause to Subset the Current Data Window 166 Sample Data Sets 166

# Versions 7 and 8 Changes and Enhancements for All Operating Environments

This section describes the features of SAS/ASSIST software that have been implemented or enhanced since Release 6.12. Version 8 changes and enhancements are indicated with a **V8**. All other changes and enhancements described in this section were included in Version 7. If you use SAS/ASSIST software in a mainframe operating environment (OS/390, CMS, or OpenVMS VAX), see also "Additional Version 7 Changes and Enhancements for Mainframes" on page 165.

#### The WorkPlace Environment

The WorkPlace environment takes the place of the Version 6 menu system. Instead of clicking on a Primary Menu item and being presented with another full-screen menu, clicking on a WorkPlace menu item invokes a pop-up menu, or, in some cases, a series of cascading pop-up menus.

Alternatively, you can select **Tasks** from the redesigned menu bar to perform SAS/ASSIST tasks. Also, after completing a task, you do not have to return to the main menu to go to another task; the **Tasks** menu is available from all task windows.

If you do wish to return to the WorkPlace menu, you can now do so more easily. In most cases, selecting Close takes you directly to the WorkPlace menu rather than to a series of Goback and Exit operations.

For details on the WorkPlace environment and the redesigned menu bar, see "The SAS/ASSIST WorkPlace Environment" on page 3.

#### **Support for Long Names for Columns and Tables**

SAS/ASSIST software now supports long names for columns and tables, a new feature in the SAS System. Column and table names are no longer limited to eight characters. You can have column and table names of up to 32 characters, and the names may be mixed-case.

There are some limitations to long names with regard to SAS/ASSIST software. Due to window space considerations, most input fields for column and table names still limit you to eight characters. Also, most SAS/ASSIST windows display only a portion of a longer column or table name. If a two-level *libref.table* name is longer than 17 characters, the first 14 characters are displayed, followed by three dots (...). If a column name is longer than eight characters, the first five characters are displayed, followed by three dots. However, the full name is tracked and maintained internally by SAS/ASSIST software.

For more information on SAS naming conventions, see "SAS Files" on page 113 in this book, and *SAS Language Reference: Concepts*.

#### **New Interfaces for Selecting Tables and Columns**

The Version 6 Directory and Variables windows have been replaced by more powerful interfaces for selecting tables and columns. For more information, see "Selecting a Table" on page 24 and "Selecting a Column" on page 25.

#### **Remote Submit**

The Run menu in each task window now contains items to establish and terminate a remote connection, and to submit your task window selections for execution on a remote host. You no longer have to save your task window selections as a program and then submit the program through the Remote Connect menu; you can do it all from a task window. You can also use Select Remote Data to obtain remote table information, enabling you to set up your SAS/ASSIST tasks locally before submitting them remotely. For more information on Remote Connect, see Chapter 16, "Using Remote Connect," on page 153.

# **Graphics**

The Graphics menu has been streamlined. Based on your software and hardware, SAS/ASSIST now determines whether to present you with the high-resolution graphics menu or the low-resolution graphics menu. Also, the 16 different bar chart windows have been collapsed into one window, giving you greater flexibility in choosing from the different kinds of bar charts. In addition, the Map Report window has been enhanced and streamlined.

**V8** In Version 8, SAS/ASSIST software can now generate three-dimensional bar and pie charts, and can also generate doughnut and star charts.

For more information on graphics, see Chapter 4, "Graphics," on page 47

### **Query and Reporting**

**V8** In Version 8, you can now perform a COUNT(\*) on an entire table, with the **Count(\*)** item on the Query window's **Edit** menu.

#### **Report Engine**

The **Titles**, **Footnotes**, and **Grand Totals** items are now located on the **Edit** menu, along with the new **Row Title Space** item, which enables you to specify the width of the space for the row titles in TABLE reports.

**N8** In Version 8, the **Limit Output Rows** item has moved to the **Edit** menu, which also has another new item, **Subset Rows**, which enables you to apply a WHERE clause to your report.

#### **Terminology**

To be more consistent with established database management system terminology, SAS/ASSIST software now uses the terms *table*, *row*, and *column* in place of *data set*, *observation*, and *variable*. However, you may still encounter the old terms in some SAS products and documentation.

#### **Tutorial**

The old tutorial has been replaced by a new, HTML-based tutorial that covers basic SAS/ASSIST tasks. To access the tutorial, select the following items from the menu bar of any SAS/ASSIST window:

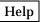

Getting Started with SAS/ASSIST Software

# **HTML Output**

SAS/ASSIST software can now generate HTML-formatted output using the SAS Output Delivery System (ODS). See "Using HTML Output" on page 19 for details.

#### **Private Menu**

The Private Menu is now a pull-down menu that you access by selecting

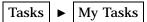

You can access all of your saved SAS/ASSIST tasks with the My Tasks pull-down menu. For more information, see "Setting Up and Using a Private Menu" on page 64.

# **Additional Version 7 Changes and Enhancements for Mainframes**

For OS/390 (MVS), CMS, and OpenVMS VAX, the last release of SAS/ASSIST software was the 6.09 Enhanced Release. For SAS/ASSIST software, the 6.09 Enhanced Release included the changes and enhancements that were implemented for other operating environments. However, the Release 6.12 changes and enhancements were

not implemented for OS/390, CMS, and OpenVMS VAX until Version 7. This section describes those additional features.

# **Report Engine**

The Edit Report function has been removed for listing reports that are generated with the Report Engine. It is now available for graphics reports only.

#### **Build a Where Clause to Subset the Current Data Window**

The Build a Where Clause to Subset the Current Data window now contains a command for looking up constant values for a given column. When you select a column and a comparison operator, you can select **Look up constants**, which opens a list of values for that column.

#### **Sample Data Sets**

The sample data sets are no longer automatically created the first time you invoke SAS/ASSIST software.

The correct bibliographic citation for this manual is as follows: SAS Institute Inc., *Getting Started with the SAS System Using SAS/ASSIST Software, Version 8*, Cary, NC: SAS Institute Inc., 1999. pp. 196

**Getting Started with the SAS System Using SAS/ASSIST Software, Version 8** Copyright © 1999 by SAS Institute Inc., Cary, NC, USA.

ISBN 1-58025-460-8

All rights reserved. Printed in the United States of America. No part of this publication may be reproduced, stored in a retrieval system, or transmitted, in any form or by any means, electronic, mechanical, photocopying, or otherwise, without the prior written permission of the publisher, SAS Institute Inc.

**U.S. Government Restricted Rights Notice.** Use, duplication, or disclosure of the software by the government is subject to restrictions as set forth in FAR 52.227-19 Commercial Computer Software-Restricted Rights (June 1987).

SAS Institute Inc., SAS Campus Drive, Cary, North Carolina 27513.

1st printing, October 1999

 $SAS^{\circledast}$  and all other SAS Institute Inc. product or service names are registered trademarks or trademarks of SAS Institute Inc. in the USA and other countries.  $^{\circledast}$  indicates USA registration.

The Institute is a private company devoted to the support and further development of its software and related services

 $DB2^{\$}$  and  $OS2^{\$}$  are registered trademarks or trademarks of International Business Machines Corporation.  $^{\$}$  indicates USA registration.

Other brand and product names are registered trademarks or trademarks of their respective companies.  $\,$